# **Voiding Patron Checks**

Last Modified on 02/07/2024 10:39 am CST

Selecting **Void** at *File / Open / Edit a Patron's Check* allows voiding the selected check transactions. Verify the information that displays, then select **Void** to void the transaction.

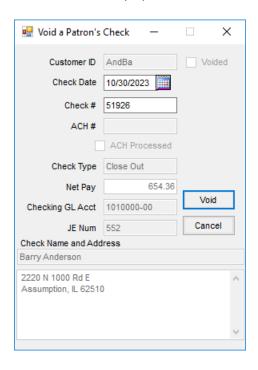

- Customer ID This represents the recipient of the check. This field cannot be edited.
- Voided If the check has been voided, a checkmark displays.
- Check Date The date selected at the *Setup* window when the check was issued displays and is the date printed on the check. This field may be edited.
- Check # This is the check number assigned to the transaction.
- ACH # If an ACH payment was made to the Patron, the ACH number for the transaction displays.
- Check Type The function that generated the payment is indicated. It displays *Patronage*, (used for both the Patronage and Detail Patronage functions), *Dividend*, *Interest* (used for both Interest Check and Running Balance Interest Check), or *Close Out*. This field cannot be edited.
- Net Pay The Net Pay represents the dollar value of the net payment. On Patronage and Detail Patronage
  checks the amount displayed is the full dollar value issued on the check. For Dividend, Interest, and Payout
  Checks the amount displayed is the amount contributed by that specific Stock Certificate. This field cannot
  be edited.
- Checking GL Acct This is the General Ledger account credited on the Journal Entry generated by the check transaction. This field cannot be edited.
- JE Num The Journal Entry number created by the check displays here. This field cannot be edited.
- Check Name and Address The Patron's name and address on the check are shown. This address is used

## **Void Check Posting Notes**

Read posting notes carefully as some actions related to the void must be manually voided or reversed.

#### Posting for Each Check Type

#### Patronage Check and Detail Patronage Check - Deferred to Qualified Stock Class

- The check is marked as Voided.
- The Patron's 1099 Patr YTD\$ is reduced by total amount earned.
- A related Stock History record is created referencing the void.
- Stock Certificate balances are reduced by the amount deferred.
- A reversing General Journal Entry is posted to the current month. If Agvance cannot find the original General Journal Entry to reverse, then a reversing Journal Entry must be created manually.

| General Ledger Entry               | Debit                            | Credit                              |
|------------------------------------|----------------------------------|-------------------------------------|
| Reverse total to reduce stock      |                                  | Capital or Liability account (Setup |
| holder's equity.                   |                                  | / Patronage Categories)             |
| Reverse payout to Patron to reduce | Checking Account (Accounting     |                                     |
| previous year equity.              | / Setup / Preferences)           |                                     |
| Reverse withholding to reduce      | Liability for withholding        |                                     |
| previous year equity.              | (selected at Payout screen)      |                                     |
| Reverse deferred back to stock to  | Capital for Class (Setup / Stock |                                     |
| reduce previous year equity        | Classes)                         |                                     |

#### Patronage Check and Detail Patronage Check - Deferred to Non-Qualified Stock Class

- The check is marked as Voided.
- The Patron's 1099 Patr YTD\$ is reduced by total amount not deferred to non-qualified Stock Class.
- A related Stock History record is created referencing the void.
- Stock Certificate balances are reduced by the amount deferred.
- A reversing General Journal Entry is posted to the current month. If Agvance cannot find the original General Journal Entry to reverse, then a reversing Journal Entry must be created manually.

| General Journal Entry         | Debit | Credit                              |
|-------------------------------|-------|-------------------------------------|
| Reverse total to reduce stock |       | Capital or Liability account (Setup |
| holder's equity.              |       | / Patronage Categories)             |

| General Journal Entry              | Debit                            | Credit |
|------------------------------------|----------------------------------|--------|
| Reverse payout to Patron to reduce | Checking Account (Accounting     |        |
| previous year equity.              | / Setup / Preferences)           |        |
| Reverse withholding to reduce      | Liability for withholding        |        |
| previous year equity.              | (selected at Payout screen)      |        |
| Reverse deferred back to stock to  | Capital for Class (Setup / Stock |        |
| reduce previous year equity.       | Classes)                         |        |

#### **Dividend Check**

- The check is marked as Voided.
- The Patron's 1099 Div YTD\$ is reduced by the net check amount.
- A related Stock History record is created referencing the void.
- A reversing General Journal Entry is posted to the current month. If Agvance cannot find the original General Journal Entry to reverse, then a reversing Journal Entry must be created manually.

| General Journal Entry                         | Debit                                              | Credit                                         |
|-----------------------------------------------|----------------------------------------------------|------------------------------------------------|
| Reverse total amount disbursed.               |                                                    | Expense Account (selected at<br>Payout window) |
| Reverse liability withheld for federal taxes. | Withholding Account (selected at<br>Payout window) |                                                |
| Reverse amount payable to Patron.             | Checking Account (selected at<br>Payout window)    |                                                |

#### **Interest Check and Running Balance Interest Checks**

- The check is marked as Voided.
- The Patron's 1099 Int YTD\$ is reduced by the net check amount.
- A related Stock History record is created referencing the void.
- A General Journal Entry is posted to the current month. If Agvance cannot find the original General Journal Entry to reverse, a reversing Journal Entry must be created manually.

| General Journal Entry                         | Debit                                              | Credit                                         |
|-----------------------------------------------|----------------------------------------------------|------------------------------------------------|
| Reverse total amount disbursed.               |                                                    | Expense Account (selected at<br>Payout window) |
| Reverse liability withheld for federal taxes. | Withholding Account (selected at<br>Payout window) |                                                |
| Reverse amount payable to Patron.             | Checking Account (selected at<br>Payout window)    |                                                |

### **Payout Check**

- The check is marked as Voided.
- A related Stock History record is created referencing the void.
- Stock Certificate balances are reduced by the amount deferred.
- A reversing General Journal Entry is posted to the current month. If Agvance cannot find the original General Journal Entry to reverse, then a reversing Journal Entry must be created manually.

| General Journal Entries                         | Debit                                           | Credit                                         |
|-------------------------------------------------|-------------------------------------------------|------------------------------------------------|
| Reverse amount relieved from<br>Equity/Payable. |                                                 | Account on Stock Class (Setup / Stock Classes) |
| Reverse total payable to Patron.                | Checking Account (selected at<br>Payout screen) |                                                |